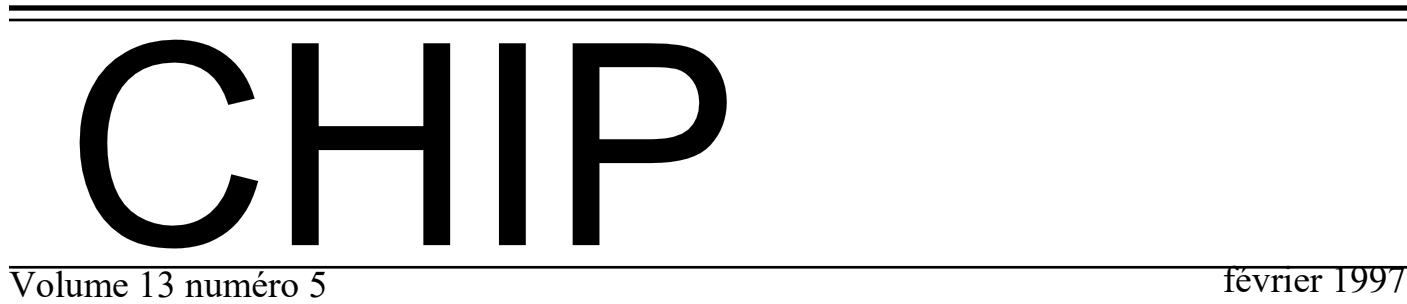

### **Dans ce numéro**

### **In This Issue**

### **P2. Mot de l'éditeur**

Michel Paul

- **P3. Message du Président** Bill Petrie
- **P4. Goldmine 3.2** Bill Petrie
- **P5. Iomega or Syquest - Part 2**

Don Druce

**P7. Cinemania 97** Ken Wood

### **P8. Myrmidon**

Don Druce

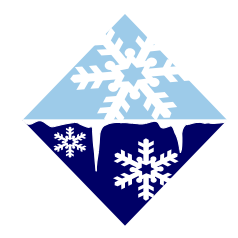

Venez voir la version HTML du CHIP sur la page d'acceuil Internet du Club à:

*http://www.sapience.ca/compclub/ compclub.htm*

Come and see the HTML version of the CHIP on the Club's Internet Home Page

Page d'accueil du SIG Macintosh

*http://home.ican.net/~dondruce/*

Macintosh SIG Home page

# **Agenda février**

4 *SIG Questions (PC )*

### **Configuration de périphériques**

Robert Paradis et Roland Babin expliquerons comment installer et configurer les périphériques tel imprimantes et autres

### 6 *SIG Cours (PC et Mac)* **Monter une page WEB (2 de 5)**

Michel Paul continue le cours sur l'utilisation du language HTML et des utilitaires nécessaire à créer une page Web

# $10^{SIG}$  *Questions (PC)*<br>Robert Paradis et Roland I

**Informations sur les diques durs** Robert Paradis et Roland Babin expliquerons comment les

informations sont enregistrés sur les disques durs.

# 11 *SIG Macintosh (Mac )* **Communications & Printing**

How to customize your desktop the way you like it, and tools to help you maintain you computer.

# 20 *SIG Cours (PC et Mac)* **Monter une page WEB (3 de 5)**

Michel Paul continue le cours sur l'utilisation du language HTML et des utilitaires nécessaire à créer une page Web

### 25 *SIG Internetworking (PC et Mac )*

**E-Mail, Courrier électronique** 

Bill Petrie will explain how to use Electronic Mail and the tools available for this.

# 26 *SIG Général (PC et Mac)* **Programmes d'impôt**

Un représentant de la compagnie fabricant le programme "Impôt personnel" discutera de celui-ci ainsi que de programmes de jeux et de logiciels de langues.

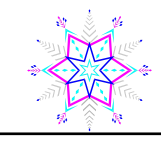

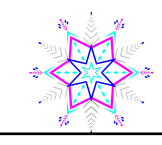

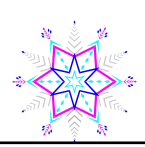

# Mot de l'éditeur

### par Michel Paul

Comme vous pourrez le remarquer, dans ce numéro du CHIP, les articles écrits en français sont relativement rares. Pourtant le club comprend une majorité de francophones. Cela provient du fait que peu de personnes envoient des articles en français. Je lance donc un nouvel appel aux membres de langue française de prendre quelques minutes pour écrire un article qui serait publié dans le bulletin du club.

Les articles ne doivent pas nécessairement être des analyses techiques. Les sujets peuvent traité du contenu d'une réunion que vous avez particulièrement aimée, une revue d'un livre ou logiciel que vous avez aimé ou détesté, des trucs que vous avez découverts dans l'utilisation de certains logiciels ou systèmes d'opérations. Ils peuvent concerner des événements auquels vous avez assisté, tel un salon informatique, une conférence ou une visite chez un ami. Vous pouvez aussi relater des événements cocasses qui vous sont arrivés ou encore (c'est plus drôle généralement) à un de vos amis.

Il n'y a pas de taille minimum à un article, mais il doit être original et signé ou encore on doit avoir la permission de l'auteur lorsqu'il s'agit d'un article tiré d'une autre publication et on doit inscrire le nom de l'auteur.

Les articles peuvent être envoyés par courrier électronique (E-Mail) à *paulmic@montrealnet.ca* ou encore en personne à un des membres de l'exécutif dont les noms apparaissent ci-contre. Les articles devraient les noms apparaissent ci-contre. Les articles devraient <br>
etre sur une disquette formatée PC.

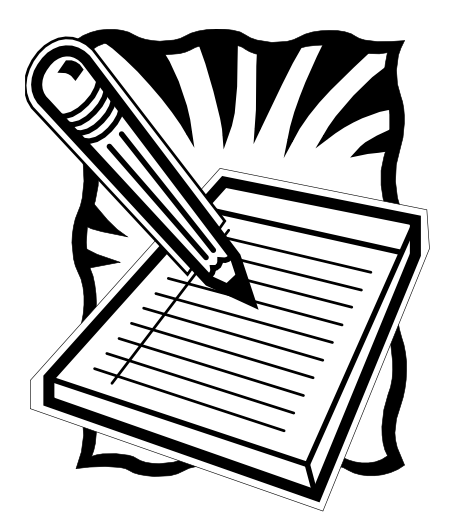

### **Le Club informatique Mont-Bruno The Mount Bruno Computer Club ADMINISTRATEURS/OFFICERS**

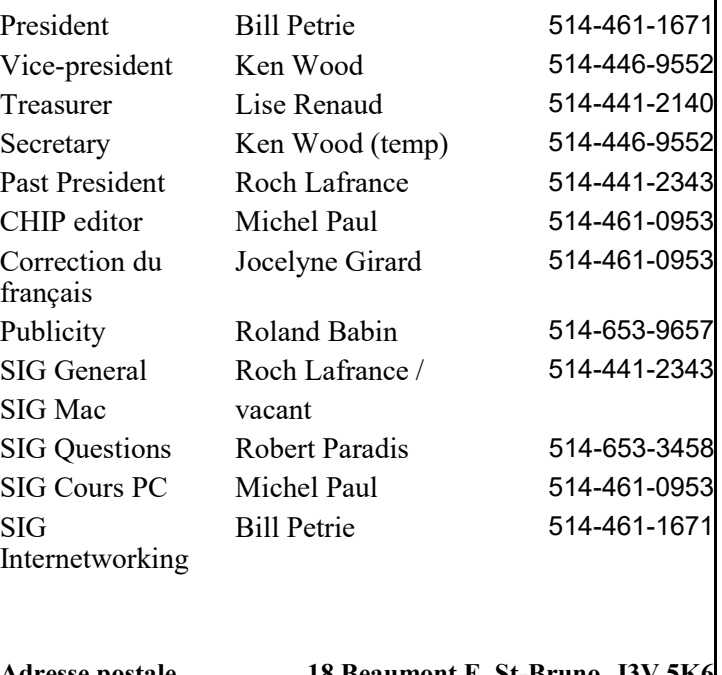

**Adresse postale 18 Beaumont E, St-Bruno J3V 5K6 Internet http://www.sapience.ca/compclub/.**

Le Club informatique Mont Bruno a été fondé en mai 1983 en tant qu'organisme à but non-lucratif, autorisé par le conseil municipal de Saint -Bruno-de-Montarville.

The Mont Bruno Computer Club was founded in May 1983 as a nonprofit organization authorized by the City Council of Saint-Bruno-de Montarville.

Computer Club. The opinions presented in CHIP are those of the authors and not the club. Articles submitted for publication must be signed and should not be longer than 1000 words. Please proof read your articles before submitting them. The last date for submission is the 12th of the month.

**CHIP** est le bulletin du club informatique Mont-Bruno. Les articles présentés dans CHIP ne reflètent pas forcement l'opinion du club. Ils n'engagent que la responsabilité de leurs auteurs. Les articles doivent être signés et ne pas dépasser 1 000 mots. Les articles sont sous la responsabilité de leurs auteurs quant aux fautes. La date limite pour soumettre vos articles est le 12 du mois.

**CHIP** is published using Microsoft Word for Windows, Microsoft Publisher, Corel Draw 6.0 and a Hewlett -Packard HP-4L laser printer.

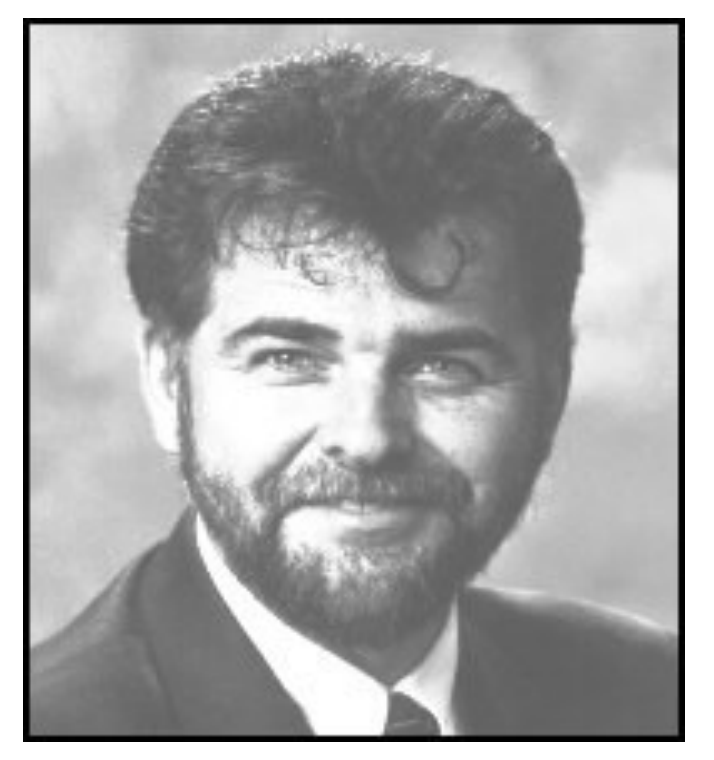

It has always been a interesting contrast to have the coldest days of the year occur just as the length of each day is noticebly increasing. It serves as a reminder that spring is not far off and subsequently a critical event will be upon us. This being our annual general meeting and elections.

Each year, the club elects a vice-president and a treasurer. The vice-president is normally considered to be the president-elect for the following year. It has been a usual practice for the existing executive to propose such candidates though this has not been binding upon the membership. In past this has well served the needs of our small organization since candidates have more likely been 'drafted' into roles as opposed to volunteering.

To some this has seemed to be un-democratic but in retrospect what we have found is that it has been far easier for the more vocal of these critics to find time to criticize than to contribute in affirmative ways. The club welcomes all contributions particularly when the approach is based upon the philosophy that if you think a job can be done better then you help to do it should do it better.

We, in the executive, look forward to candidates stepping forward for our challenges ahead. We have a particular need for a MAC SIG chairperson or least a

Par Bill Petrie

### **President message Message du président**

representative for the MAC SIG at executive meetings.

Il est toujours intéressant de voir le contraste entre le fait que les journées les plus froides arrivent lorsque les journées commencent à allonger. Cela sert de rappel que le printemps

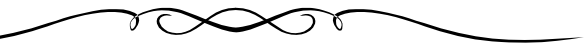

approche et par conséquent un événement crucial approche, c-a-d notre réunion générale annuelle ainsi que les élections annuelles.

Chaque année, le club a des élections pour élire un vice-président et un trésorier. Le viceprésident est normalement considéré comme le président-élu l'année suivante. Il est devenu habituel pour l'exécutif en poste de proposer de tel candidats mais cela n'est en aucune façon obligatoire ou restrictifs pour les membres. Dans le passé cette pratique a bien servi les besoins de notre organisation, car les candidats ont été le plus souvent recrutés dans leurs rôles plutôt que s'être proposés.

Pour certain, cette pratique peut avoir semblé anti -démocratique, mais en rétrospective nous avons trouvé qu'il est beaucoup plus facile pour ces critiques les plus volubiles de trouver le temps de critiquer que de trouver le temps de contribuer de façon positive. Le club souhaite la participation de tous lorsque l'approche est basée sur la philosophie que si vous croyez qu'un travail pourrait être fait de meilleur façon, alors vous devriez aider à le faire de cette façon.

Nous, dans l'exécutif, espérons que des candidats se proposeront pour les défis qui nous attendent. Nous avons besoin en particulier d'un coordonnateur pour le SIG Macintosh ou au moins d'un représentant du SIG au sein du conseil d'administration du club.

### Page 4 CHIP

### **Goldmine 3.2 for Windows 95**  By Bill Petrie

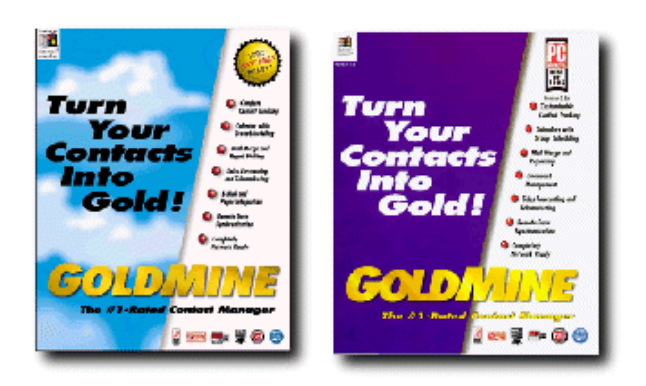

Goldmine Software Corporation claims they provide the most comprehensive contact software for the windows market. After using the product, I wouldn't doubt their claim even if I'd never seen any other contact managers. The product is extremely focused for the contact aspect of a sales persons job and provides an easy to use, mostly intuitive interface.

Installation of the product used Installshield which is a personal favorite. For those of us that remember the messes that software installations left in the old Windows 3.x days, the appearance of Goldmine in the install/remove programs list is heart-warming.

Goldmine covers all the basic features expected in a contact manager and provides a complete toolbar which allowed me to rapidly become familiar and efficient with the product. Where it shines is in the neat features that go beyond simple contact management.

As a program specifically designed for networking and group coordination, it provides data sharing and user management for needs that I recall being problems during my earlier days as a sales person. In doing sales calls, I remember the overall steps of preparing for the call, making the call, and finally recording the call with next step strategy planning.

Goldmine assists with a quick means to review and maintain all materials for a contact. I found it easy to quickly get up to date on the specifics for the client and then to launch into the call with the

confidence of being prepared. Believe me, clients can quickly determine ( and punish ) when you are not fully armed for a call. With proper use of the new InfoCenter component I can see being able to easily handle the occasional need for further product, inventory, or company details that clients will ask for.

Goldmine is not for the faint at heart in that it is a complex product and will require a substantial investment both in hard dollars and user time to completely exploit all the features of the product. The product is retail priced at \$295 US for single users and \$895 for each 5 user license. With this investment and the scope of the product's features, it makes sense to consider getting the 'Learn Goldmine' video from ViaGrafix at \$49.95 US or the interactive training CD-Rom at \$99 US from The Last Word. I would also recommend that you investigate what local training is available from the list of solution providers.

Information on these products and many other productivity enhancements/extenders are included in the Goldmine package. This package also includes a two volume reference manual and a user's guide. Again the product authors have done a commendable job in producing these printed

materials. Although I found a few technical problems with the modem usage and I was disappointed in the apparent lack of numeric pager support, overall this is a great product. When the need for such product arises in my company or if a client requires such a solution, it will definitely be a first if not only candidate for the job.

### CHIP Page 5

# **Iomega or Syquest - Part 2**

http://www.syquest.com

### **Don Druce**

This is an update to our original article on Zip vs. EZ-135 Drives ( CHIP March 1996 - http:// www.sapience.ca/compclub/chip/pages/9603/zip.htm).

This story started with the introduction of the ZIP drive from Iomega. Following shortly thereafter released the EZ-135. Iomega then came out with the Jaz Drive (1 Gbs). took another track, discontinued the EZ-135 replaced it with the EZFlyer (230 Mbs) and then released the Sy-Jet (1.5 Gbs).

The EZFlyer can be considered as an upgrade or update to the EZ-135 as it also reads the earlier 135 Mbs cartridges. Interesting to note is that Iomega originally promised 25 Mbs cartridges for their Zip drive, but these never materialized; considering the cost of the 100 Mbs cartridges, this is no surprise to anyone.

http://www.vsttech.com

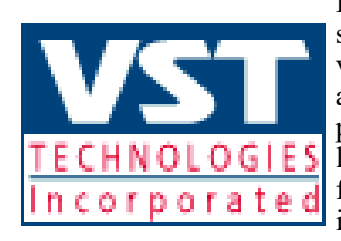

If you are looking to add more storage to your system, another variable has recently been added to the decision making process. VST, the source of leading edge storage solutions for the mobile community are introducing a "VST Zip100" drive which fits into the

expansion bay on the latest Macintosh portables - Models 190 - 5300 and the new 1400. Imagine working with cartridges having the capacity of 70 diskettes, and up to 20 times the performance.

Own an IBM ThinkPad with an UltraBay? Watch these pages, because VST are working on a "VST Zip100" for you.

How does all this affect your decision regarding adding a new drive to your system? Well it adds both a complication and a simplification.

Refer back to my original article for more details on the original Zip and EZ-135 drives.. Decisions should still be based on Price/Performance and Storage Cost. Practical solutions, however, now take on an extra

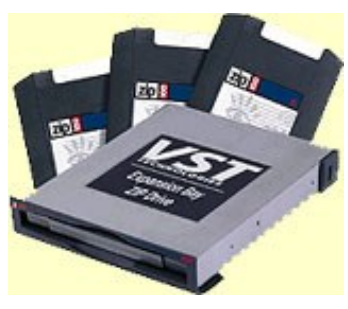

meaning because of the VST addition(s) and the EZ -135 being manufacture discontinued.

SyQuest will continue to support the EZ-135 under warranty and afterwards. Prices have fallen since the unit was discontinued. If

the capacity satisfies your needs I recommend purchasing a unit while there are still some available. The price will never be better and the comparisons from my original article still hold true.

If you own a compatible PowerBook, the "VST Zip 100" Drive gives you something extra to think about. In my original article, I recommended the Zip Drive for portability; it is lighter than the EZ-135. Using the VST drive in the expansion bay on your PowerBook, you have the convenience of the Zip Drive without the need for extra cables or power adapters. You can exchange data with your office system via 100 Mbs cartridges rather than by floppy disks. It can also simplify your personal storage. Archives, and backups are simplified, so is the way you manage your computer and/or files

You can place a brick on the Zip drive on your desk to keep it in place, or put some of that blue plastic glue on the feet and stick it down to your desk :-).

SyQquest have changed the packaging on their cartridges. The new packaging is a smaller plastic sleeve; the cartridges now fits into a man's shirt pocket. This small but important change, cancels the cartridge portability advantage once owned by Iomega With an EZFlyer you can carry over 200 Mbs of information in your shirt pocket.

SunStar Publishing (the Personal Backup people ) mentioned in my original article are no longer. To me this is quite a loss, because I found Personal Backup to be a well conceived program with many useful features. **Changes**

Stealing some of the pizzaz from the Zip drive, the EZFlyer ejects cartridges with a front panel push button, instead of the lever system used on the EZ-135. Users will like this improved method of ejecting cartridges. They have also added a top peek through window like on the Zip, but the reason for this change escapes me. Perhaps users like to look inside the drive to see if there *(Continued on page 6)*

### Page 6 CHIP

is a cartridge installed. *(Continued from page 5)*

Changing SCSI ID#s on the new EZFlyer uses a new method. You no longer use a mechanical switch to change the ID. The EZFlyer 230 MB SCSI ID is changed by "programming" using the Eject and Power buttons. The response is a flashing light indicating the ID setting by the number of flashes returned. I would have preferred a LED or Liquid Crystal Display for a permanent indication, but that is not to be.

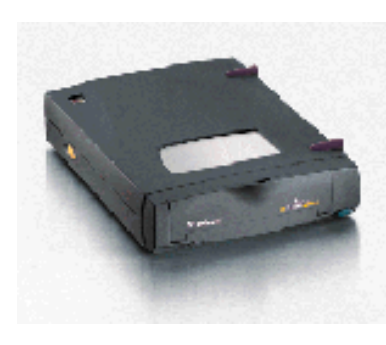

The silver Read Only switch on 135 Mb and 230 Mb cartridges **does not** write-protect the cartridge when used in the EZFlyer drive. The writeprotect feature of the EZFlyer drive is controlled by software utilities provided on each cartridge.

The SCSI connectors on the unit are now 25 pin.. You receive a 25 - 25 pin cable with the unit, so you either place the unit first on the chain, or use your own 25 - 50 pin cable(s) to insert the unit elsewhere in the chain. Fortunately the drive features automatic sensing termination. It is self terminating when it is the last unit on the chain, so you don't have to start worrying about 25 pin SCSI terminations.

The manufacturer recommends using the drive in a horizontal position, however, they supply a support bracket for those who must use the drive in a vertical position.

The Power Adapter has been improved over that of the EZ-135 unit. The EZ-135 power adapter was a rather large plug-in unit, occupying several slots when plugged into a powerbar. The new unit is cabled at both ends, so you only use one slot on the powerbar. This doesn't seem like much until you need the extra sockets on your powerbar.

### **Summary**

To the mobile user with a compatible powerbook, the VST Zip100 provides an unbeatable addition. Compact, powerful, and flexible - easy backups, archives - system management is simplified. I strongly recommend this combination if you own a compatible powerbook. Expect availability somewhere around May 97.

For home or office use the performance of the SyQuest models make them the proper choice; but which model ?

If you already have an EZ-135 and decide to add another , you have two choices. First try to locate an EZ-135 before they are no longer available. Your second alternative is to purchase an EZFlyer. This would allow you to read your existing cartridges and double your storage capacity by purchasing new 230 Mbs Flyer Cartridges.

If you are looking for an initial unit, you are again faced with two choices. To opt for the EZFlyer (230 Mbs) or wait for the SyJet (1.5 Gbs). What you should look at is exactly how you intend to use the drive. If you own a larger drive on you main computer (say 500 Mbs or more), or if you will be using the drive as a portable unit for backups at customer's premises, I would recommend waiting and going for the SyJet. If you plan to use the drive to simplify your working procedures ( as explained in my first article - and at SIG meetings ) then I would opt for the EZFlyer. It comes pretty close to a capacity issue, with 230 Mbs and 1.5 Gbs being your ranges.

For PC users, some of these technologies are also available on your platform (Printer Port - IDE or SCSI access or UltraBay on the IBM ThinkPad). The SyJet will be available with Printer Port - Internal IDE - Internal SCSI - and External SCSI models on a gradual roll out schedule between January and March 1997.

If you want more details, let the editor or any of the executive know, and we will publish the necessary information.

### CHIP Page 7

### **Cinemania 97**

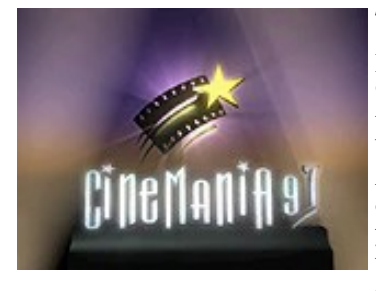

### *by J. K. Wood*

Have you ever noticed that 90% of the videos in the videostore are somewhere between 2 star and three star? Are you disappointed more often than pleased with what you rent? Do you and your wife have diametrically opposite views as to what is a

good movie? Well, I can't do much about the last one, but Cinemania 97, Microsoft's newest edition of their CD-rom movie guide, might be able to help with the others.

As you might expect, the principal advantage of Cinemania is movie reviews. There are 20,800 movies reviewed on the CD, each of which has at least one review and perhaps as many as four. For more recent films, the reviews are usually by Leonard Maltin or Roger Ebert. Older films may also have reviews by Pauline Kale, Ephraim Katz, Cinebooks or Baseline. Ebert's reviews, especially, are very long and complete. The various reviewers do not always agree, but then, neither do my wife and I when it comes to movies. (I can't understand why she doesn't like The Dirty Dozen, and she's not the least interested in movies about baseball). Along with reviews there is a complete list of the cast and the characters they play. There is also a list of credits, that endless series of names you see at the end of every movie. Wherever you see a name highlighted in blue, you can get a biography by clicking on the name.

One of the disadvantages of film reviews on CD-rom is that the constant flow of new films makes your CD outdated rather quickly. Microsoft have got round this by arranging for updates

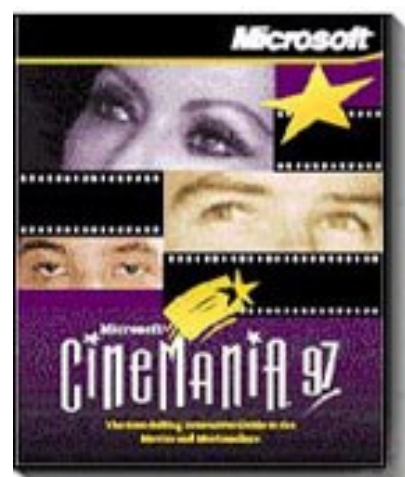

through their Cinemania

Internet site. The procedure is simple. First, dial your Internet service provider. Then, from the main screen, click on GO ONLINE! Your browser will boot, and you will be taken directly to their home page, where you will have the option to download all reviews not already on your disk. It works fine with Netscape 3.0.

From the main screen you can have access to several interesting features, all of

which change each time you open the program. First, there is the **Cinemania Team Pick**, a film which the team considers to be worth seeing. There are some interesting choices. Then there is the **Quiz of the Day**, a little trivia question. **Celebrity Tours** gives you one of seven or eight multimedia tours about movies in general. These consist of reviews, biographies and film clips accompanied by a running commentary. Finally, there is a biography of a **Featured Artist.** Also on the main screen is a list of genres of films, which you can use to speed up your

search. Finally, there is a series of buttons to help the searcher. **See, Hear, Watch** gives excerpts from films, either a still scene, a short sound clip, or a portrait of a personality. **Get Suggestions** takes you to a screen where you have a list of 13 categories with 25 films in each. The categories include **A Good Laugh, A Good Cry** (for my wife), **Passion and Romance** (also for my wife), **Adrenaline Rush** (sometimes I can get away with that), and so on. Very useful. **Contents Sources** tells you something about the people who provide the reviews. **Awards** gives you a complete list of all the Academy Awards, in every category, from 1927 to the present, which is handy for crossword puzzles.

Finding the information is very simple. All the subjects are included in a single list. Filters are provided for preliminary selections. For example, you can use a filter to list only films, or only people; you can specify only films which are three-star or better; you can get a list of films featuring a certain actor, and so on. It is really very powerful and easy to use. You can't use wildcards in your searches, and you probably won't need to. Typing in "joan", for example, will turn up every name or title containing those four letters in that order, including Fontaine, Joan; Joan of Arc; Kerns, Joanna; and Joanou, Phil. Typing "ace" and "pet" will bring up Ace Ventura, Pet

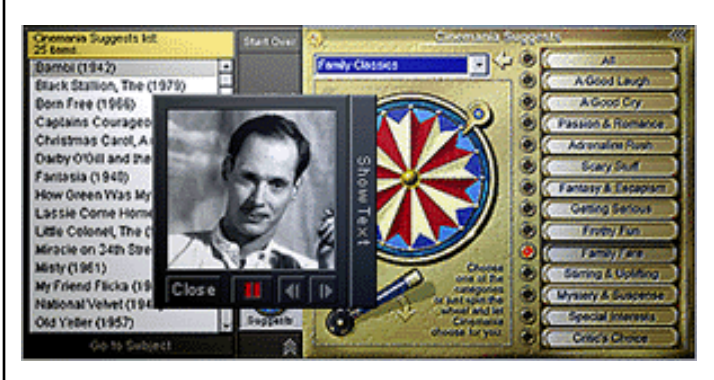

Detective, (the review is terrible).

Having agreed to write this review, I now know a great deal more about this program than before I started, even though I had been using it for months. It's a great program, easy to use and full of information. Movie buffs will love it. Even if you just want to use it to check out a movie you plan to rent, it will probably repay its cost. You can get much the same information on the Net, but you will quickly tire of the endless waiting while the searches proceed. I would recommend Cinemania 97 instead. Thc retail cost is about \$50.

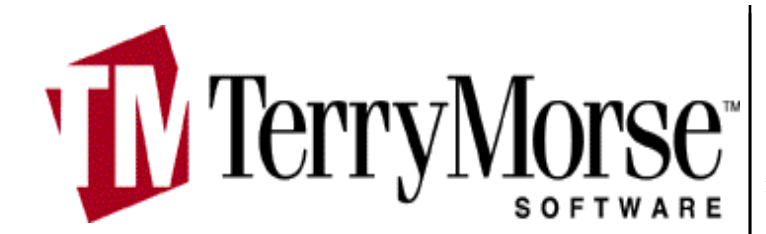

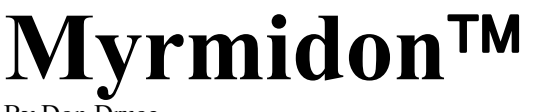

By Don Druce

If you have taken the opportunity to roam around the Macintosh SIGs Web Site, you may have encountered a document with a Created by Myrmidon marker. This article will explain what Myrmidon is and why we used it to create some of our Web Pages.

When you install Myrmidon two applications are created: **Printer Setup** and **PrintApp**. Printer Setup is used to define the printer settings for all the printers you use. PrintApp is the myrmidon's print spooling application.

PrintApp (Myrmidon) turns every application's Print command into a tool for publishing documents, both on paper and for the World Wide Web. Whatever you can print, Myrmidon can convert to HTML document(s) ready to be uploaded to the Web..

Myrmidon filters print data and performs actions based on that data. The code to support these formats are stored in Plug-In files which control how a format behaves. By using the HTML Document Plug-In we created HTML ready Web Pages by simply printing them.

Note that the HTML Plug-In is the most popular for Myrmidon, however, it is not the only one.

Myrmidon allows you to create what are called Meta-Printers.. When building our Web Site, we had several existing documents to upload. We didn't want to get involved with HTML coding, so we used Myrmidon to convert the documents; thus the reason for the Myrmidon logo on many of our pages.

The Meta-Printer we created for the HTML conversions supports Headings - Paragraphs - Ordered Lists - Unordered Lists - Character conversions to valid HTML characters - Tables - Horizontal rules - Custom background colors - Bitmapped images (stored in GIF format) - Hot-linked table of contents (automatically generated) - and Multi-column text.

### **In Use**

All that is necessary to use Myrmidon is to go to the Chooser where Myrmidon will appear like any other printer - similar to the way you select your FaxModem - and select Myrmidon. You then open the document you wish to publish and print it. Myrmidon will convert all the pages to HTML format and save them to a new file. It also extracts any bit mapped graphics

from the document and stores them as PICT files. The result is a HTML coded document complete with links to the embedded graphics ready for uploading to the Web.

To accomplish its marvelous feats, Myrmidon follows a number of user-configurable rules when it analyzes the print information. It compares your document against these rules and decided which parts of your document are supposed to be headings, and which to format as paragraphs, lists and tables. It also decides where to break lines and paragraphs, and how much emphasis to give different section headings.

It is unbelievable how Myrmidon can take care of everything including links to graphics. Configuration options (rules) determines how Myrmidon applies the various HTML tags to your document, so corrections may be required at times. When elements of the HTML document produced do not appear as you wish, you can do one of several things to obtain the desired result. You can change the rules that Myrmidon uses when it interprets the print document, you can change your source document to fit the rules, or you could change the HTML tags. Correcting a document is much simpler than creating it.

Myrmidon is a "growing product". Aside from its HTML conversion capabilities, it can:

- Extract address information from a document and print a formatted envelope.
- Create and send an e-mail message from within any application.
- Print to many different printer, trays, and fax modems at once.
- Keep track of the paper in each printer tray and alert you to change it when necessary.

**Converted** 

- Provide print spooling for virtually any type of printer.
- More Plug-Ins will follow.

Myrmidon requires system 7.x and will not run on a 68000 Mac ( Plus Classic or PowerBook 100).

A freeware/demo version of Myrmidon is available for downloading. Use the following links for access. http://www.terrymorse.com or ftp://ftp.terrymorese.com.

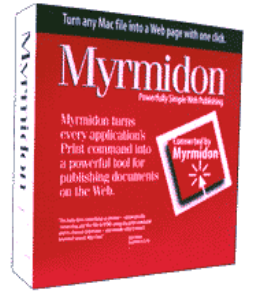